### Implement a Faculty Notes page for Graduates

- 1. Log in to brightspot.byu.edu.
- 2. On the dashboard, in the list of Quickstart menu items, select the item with "Page" to create a new page.

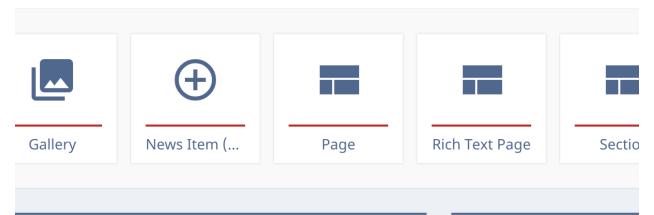

3. Fill out the "Display Name", "Internal Name", and "Description" to your liking. You can preview the appearance of these edits by clicking the eye icon on the top-right of your screen.

| Display Name<br>From the Economics Faculty                                           | FROM THE ECONOMICS FACULTY<br>The Economics Department gives their best wishes to the 2020<br>Economics Graduates!                                                                                                    |
|--------------------------------------------------------------------------------------|----------------------------------------------------------------------------------------------------|
| Internal Name<br>Faculty Notes                                                       |                                                                                                    |
| Hide Display Name?<br>If enabled, the Display Name will not be shown on the frontend | BYU Econ Graduates,<br>It has been wonderful to get to know so many of you as<br>students, teaching assistants, research assistants, and<br>in various other ways. My favorite part of being a<br>professor at BYU is teaching, learning from, and<br>collaborating with fantastic students. Congratulations.<br>Now extend your commitment to being a contributor, a<br>replenisher, and a BYU grad with the highest of |
| Description<br><b>B</b> <i>I</i> <u>U</u> → G⇒ H2 H3 H4 H5 H6 NoWrap <>              | ARDEN POPE                                                                                                    |
| The Economics Department gives their best wishes to the 2020 Economics<br>Graduates! | 1of 10                                                                                                    |

- 4. Then scroll down until you find a section named "Content." Hit the "Add" in this section to add a new piece to your page.
- 5. You will see this menu pop up. Select "Gallery" on the left side of the pop up. This will scroll the options down to Gallery components. Then Select the

### "Carousel – Full Width" option.

| Add          |                    | ×                                                                                                    |
|--------------|--------------------|----------------------------------------------------------------------------------------------------|
|              | Gallery            |                                                                                                    |
| A/B Promo    |                    | Read of Party of Stational Party of Stational Party |
| Contact Form |                    |                                                                                                    |
| Custom Form  |                    |                                                                                                    |
| Event Form   |                    | 2                                                                                                    |
|              | Carousel (Default) | Carousel - Full Width                                                                                                    |
| Gallery      |                    |                                                                                                    |
| List         | List               |                                                                                                    |

6. Inside of this newly created section on the left side of your screen, you will need to upload the photos you wish to you. On the bottom of this popup card, select the "Upload Files" button.

| Galler | ry: (Carousel - Full Width) Untitled        | ← - |
|--------|---------------------------------------------|-----|
| MAIN   | OVERRIDES                                   |     |
| Title  |                                             |     |
|        | <b>Download</b><br>et will default to : OFF |     |
| Defaul | t •                                         |     |
| Items  |                                             |     |
| Basic  | Upload Files + Add Item                     |     |
| Carous | el Style                                    | ~   |

7. You will now be able to select individual files or select a folder to upload the files in that folder. Once your images are properly selected, press the

"Upload" button. All of your images should now appear in a list like so:

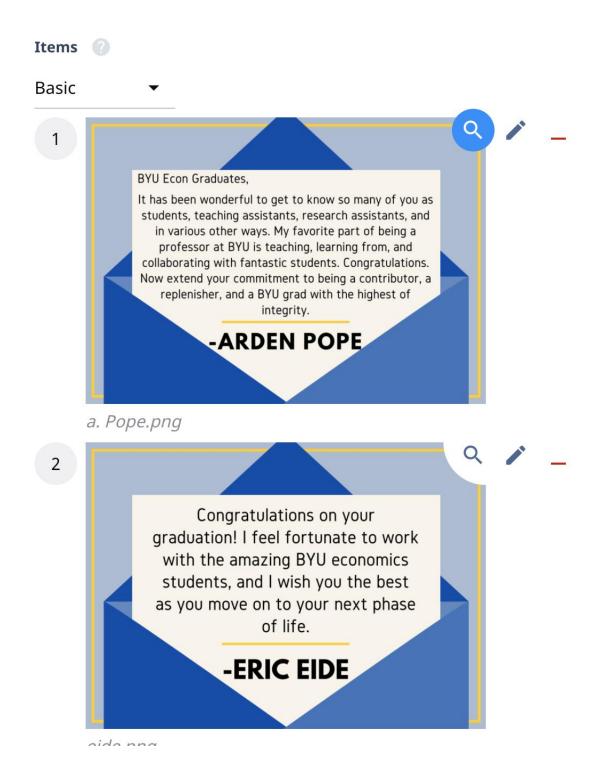

8. Hit the "Publish" button on the top-right of the screen to save your page with all of its changes

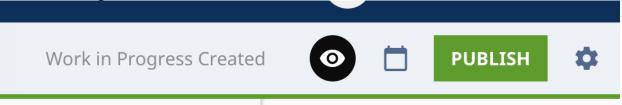

9. Now that the page is created, you will need a link on another page to point to this page. Most department sites have a list of cards on with announcements on their homepage that look like this

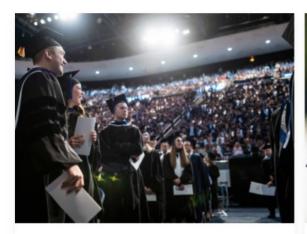

**FHSS Virtual Convocation** 

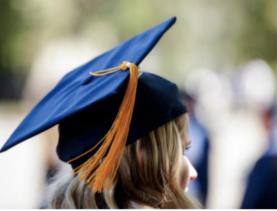

**Meet the Econ Graduates!** 

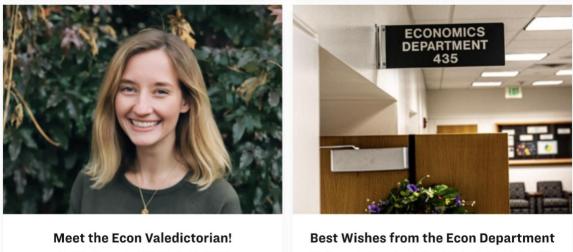

Meet the Economics Valedictorian for 2020!

The Economics Department gives their best wishes to the 2020 Economics Graduates!

10. We will use this template to make a new card that links to our page we created. While editing the page you want to put the link on, scroll through

# the "Content" section of the Brightspot editor until you find where the details for the list of cards are. They will looks something like this:

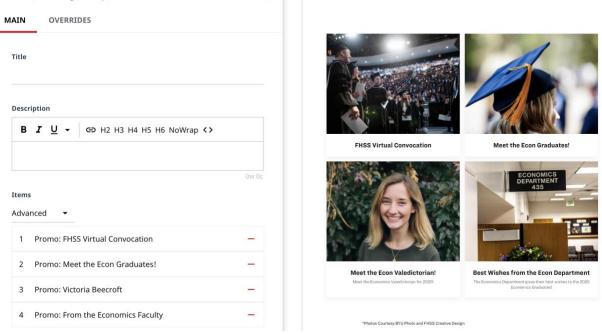

1 List: (Card, Image On Top) Victoria Beecroft, From the Econom... 🖨 🗕

## 11. In this list, click the "Add" button to create a new card Items

#### Advanced 🔹

| 1 | Promo: FHSS Virtual Convocation —   |
|---|-------------------------------------|
| 2 | Promo: Meet the Econ Graduates! —   |
| 3 | Promo: Victoria Beecroft —          |
| 4 | Promo: From the Economics Faculty — |
| + | ) Add 🗸                             |

- 12. A list of elements will come up to choose from. Scroll down and choose the option called "Promo."
- 13. Now, fill in all the information for this new card. The title is the bolded text, the description is the text not bolded. On the field called "Item" keep the default setting as "Internal." This means we are creating a link that is internal, or to something that is within our website. Click the Search icon to select a page for the card to link to. A list of pages of your site should come up. Choose the one that you created and according to the name you gave it.

| Item<br>Internal 🔻 |             |               |                 |           |
|--------------------|-------------|---------------|-----------------|-----------|
| MAIN               | ADVANCED    |               |                 |           |
| Item<br>(Required  | ) Q         | 1             |                 |           |
| Title              |             |               |                 |           |
| Description        | • GÐ H2     | H3 H4 H5 H6 N | oWrap           |           |
| Image<br>None 🔻    |             |               | Ow Oc           |           |
| LIST MIXE          | D           |               |                 | Show 50 🔻 |
| Select Fields      | Sort: Updat | e Date 🔻      |                 |           |
| Update Date        |             | Туре          | Label           |           |
| Wed, Apr 15        | 4:26 PM     | Page          | Graduation 2020 |           |
|                    | 3:47 PM     | Page          | Course Schedule |           |
|                    | 11:38 AM    | Homepage      | Economics home  |           |
|                    | 10:55 AM    | Page          | Make a Donation |           |
| Tue, Apr 14        | 4:00 PM     | Page          | Faculty Notes   |           |
|                    | 3:57 PM     | Page          | Valedictorian   |           |

- 14. You should now see that page name fill in the "Item" field on the left. Now it is ok to hit the exit out of the popup by hitting the "x" in the top-right of the popup.
- 15. Now, scroll to the "Image" section of your Promo card to add an image and finish. Under the "Image" header, click the dropdown that will likely have "None" listed. We can choose one of three choices: None, Shared, or One-off image. None uses no photo, shared allows you to use any images that you have uploaded to the site as a "shared" image, and one-off is a one-time use photo that can't be accessed anywhere else.
- 16. By selecting "One-off image" a form opens to let you upload a photo

| ff Image 🔻 |    |                   |                          |
|------------|----|-------------------|--------------------------|
| le         |    |                   |                          |
| ew Upload  | •  | CHOOSE            |                          |
| t Text     |    |                   |                          |
|            |    |                   |                          |
| i          | le | le<br>ew Upload 👻 | le<br>ew Upload 👻 CHOOSE |

Image 📀

- 17. Selecting "New Upload" will allow you to choose a photo that is on your computer.
- 18. Now that the image is selected, you should see the changes in your site preview by toggling the eye icon. Once it passes the eye test, click the "Publish" button again in the top-right of the screen. You are done!